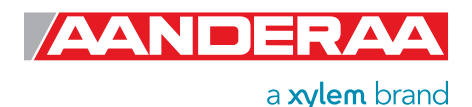

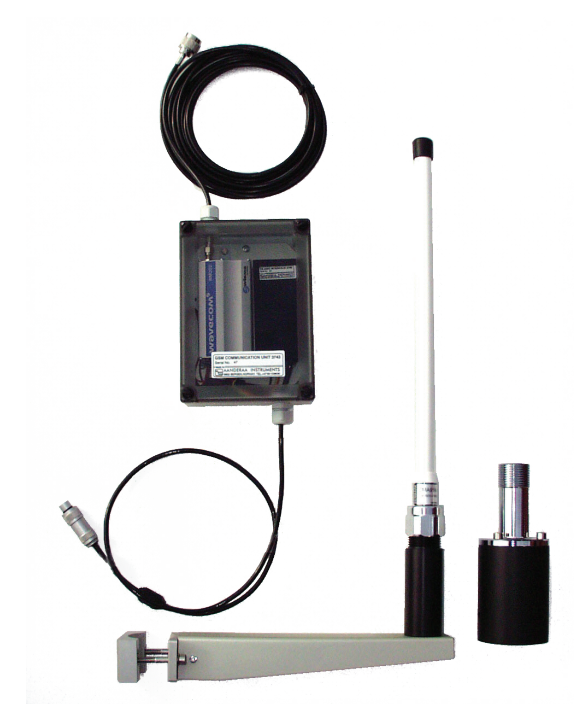

GSM Communication Unit 3743 enables the GSM system as an optional data retrieval system from Aanderaa Monitoring Stations.

The GSM system is ideal when VHF/UHF data transmission is not possible due to unattainable line of sight between the radio transmitter and receiver.

Together with the Display Program 3710M w/calling, this unit will make the design of a network of stations easy and straightforward.

The Communication Unit consists of the Wavecom "dual band" W2MOD GSM modem and an RS-232C interface, placed inside a water resistant IP 67, polycarbonate box. The Interface will supply the modem with power and correct signal levels.

### Datalogger setup

In order to get the GSM modem to operate together with the Datalogger 3634/3660, the "Modem Init String" has to be edited in the Datalogger. To edit the "Modem Init String" proceed as follows:

1. Connect the Programming Cable 3204 between the receptacle marked "Com.Port" on the Datalogger and a computer's serial port.

# GSM Communication Unit 3743

is a GSM modem for remote programming and data retrieval from Datalogger 3634/ 3660.

- 2. Use communication software like HyperTerminal to communicate with the Datalogger. See the Datalogger Manual TD 216 for set up of HyperTerminal.
- 3. Enter "setup" at the "command>" promt and then enter your password (default password is 3634 or 3660). A menu will then appear on the screen.
- 4. Select menu item number 31 "Modem Init String" and edit the Modem Init List. When finished the list should be as shown below. Setup Modem Init List

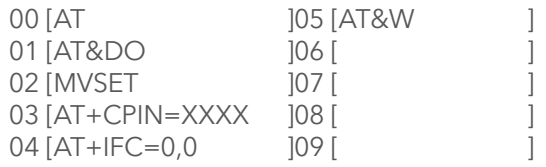

In init command number 3, in the Modem Init List, replace xxxx with your own PIN number.

5. Select menu item 32 "Set baud rate" and set new baud rate to 9600.

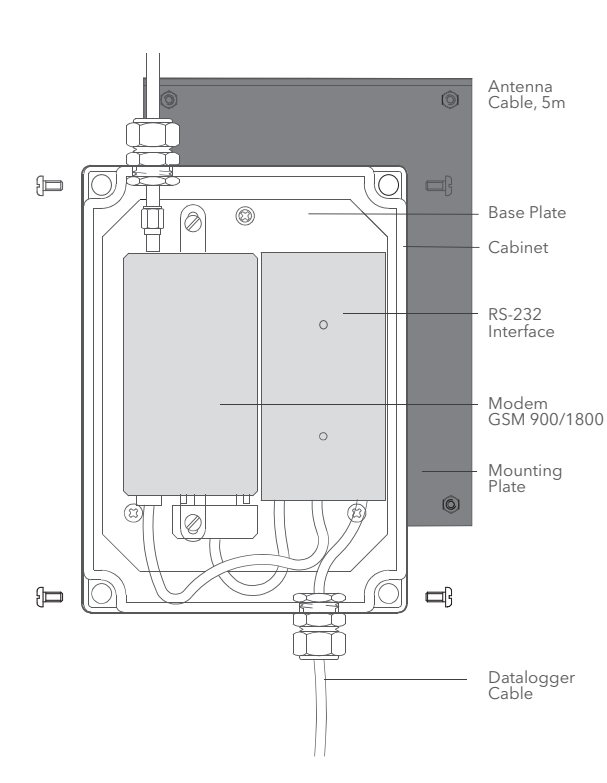

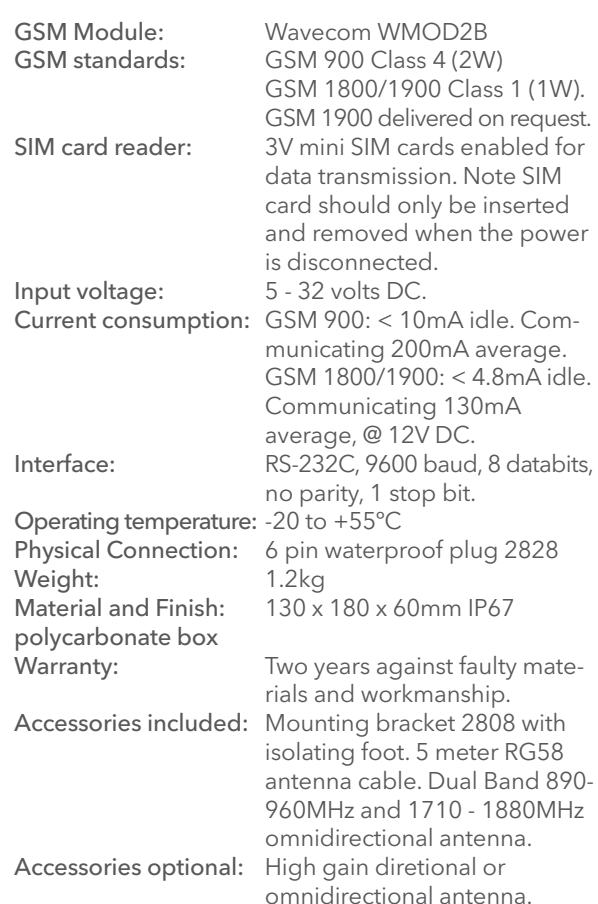

#### GSM Modem setup

The GSM modem needs a SIM card prepared for data communication to operate. The SIM card is NOT delivered together with the GSM modem. Contact your network supplier to obtain a SIM card for your modem and install it as instructed below:

- 1. Remove the cover from the cabinet.
- 2. In order to extract the SIM holder, press the SIM holder ejector, placed next to the antenna connector on the modem, with a pen or equivalent to avoid damage to the holder.
- 3. Insert your SIM card into the SIM holder and push the holder back into the modem.

4. Tighten the cabinet cover.

Interconnecting the Datalogger and the GSM Modem

- 1. Make sure the Datalogger is turned OFF.
- 2. Connect the antenna cable to the antenna and fasten the antenna to the isolating foot on the mounting bracket.
- 3. Connect the GSM modem to the connector on the Datalogger marked COM PORT.
- 4. Turn the Datalogger ON.

## **PIN CONFIGURATION**

Receptacle, exterior view; bushing =  $\circ$ , pin =  $\bullet$ 

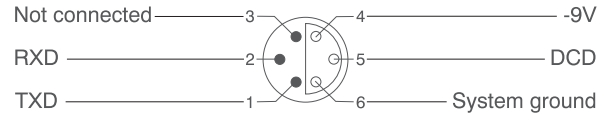

#### NOTE!

Because of Aanderaa Instruments positive "system ground" and the Wavecom modem and the antennas negative ground, a special mounting bracket that isolates the antenna ground from the "system ground" must be used. This bracket is included in the GSM Communication Unit 3743. If this bracket is not used the GSM modem can be damaged.

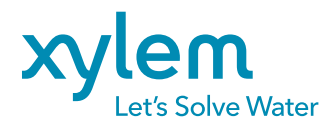

Visit our Web site for the latest version of this document and more information **www.aadi.no**

Aanderaa is a trademark of Xylem Inc. or one of its subsidiaries. © 2012 Xylem, Inc. D340 January 2013

Aanderaa Data Instruments AS Sanddalsringen 5b, P.O. Box 103 Midtun, 5828 Bergen, Norway Tel +47 55 60 48 00 Fax +47 55 60 48 01